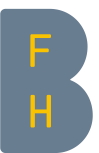

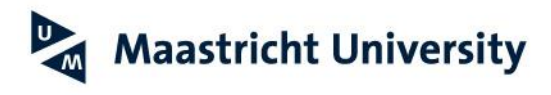

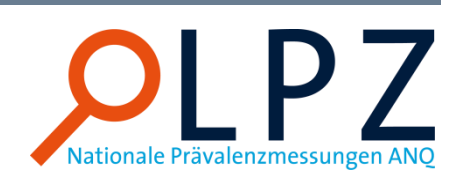

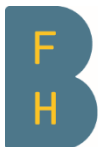

Berner Fachhochschule Haute école spécialisée bernoise **Bern University of Applied Sciences** 

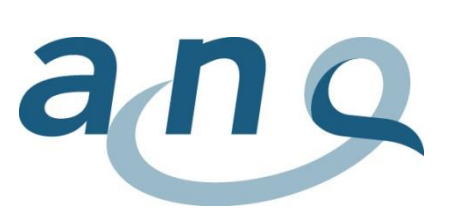

Scuola universitaria professionale della Svizzera italiana

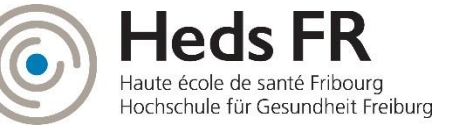

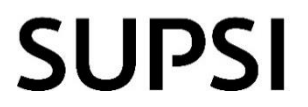

## Guide abrégé Téléchargement des jeux de données/graphiques

Haute école spécialisée bernoise Santé Soins infirmiers

## Recommandations relatives à l'utilisation des données brutes

Le tableau suivant contient des recommandations pour l'utilisation du jeu de données brutes. Il convient avant tout de télécharger les données brutes au niveau coordinateur-trice sous *Ma mesure > Résultats.* Dans le dossier ouvert ensuite, le fichier SPSS et le fichier excel ainsi que le livre des codes (décodage des dénominations et codages) sont répertoriés.

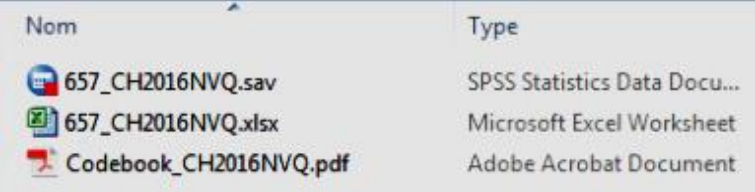

La procédure suivante est recommandée pour le traitement du fichier excel :

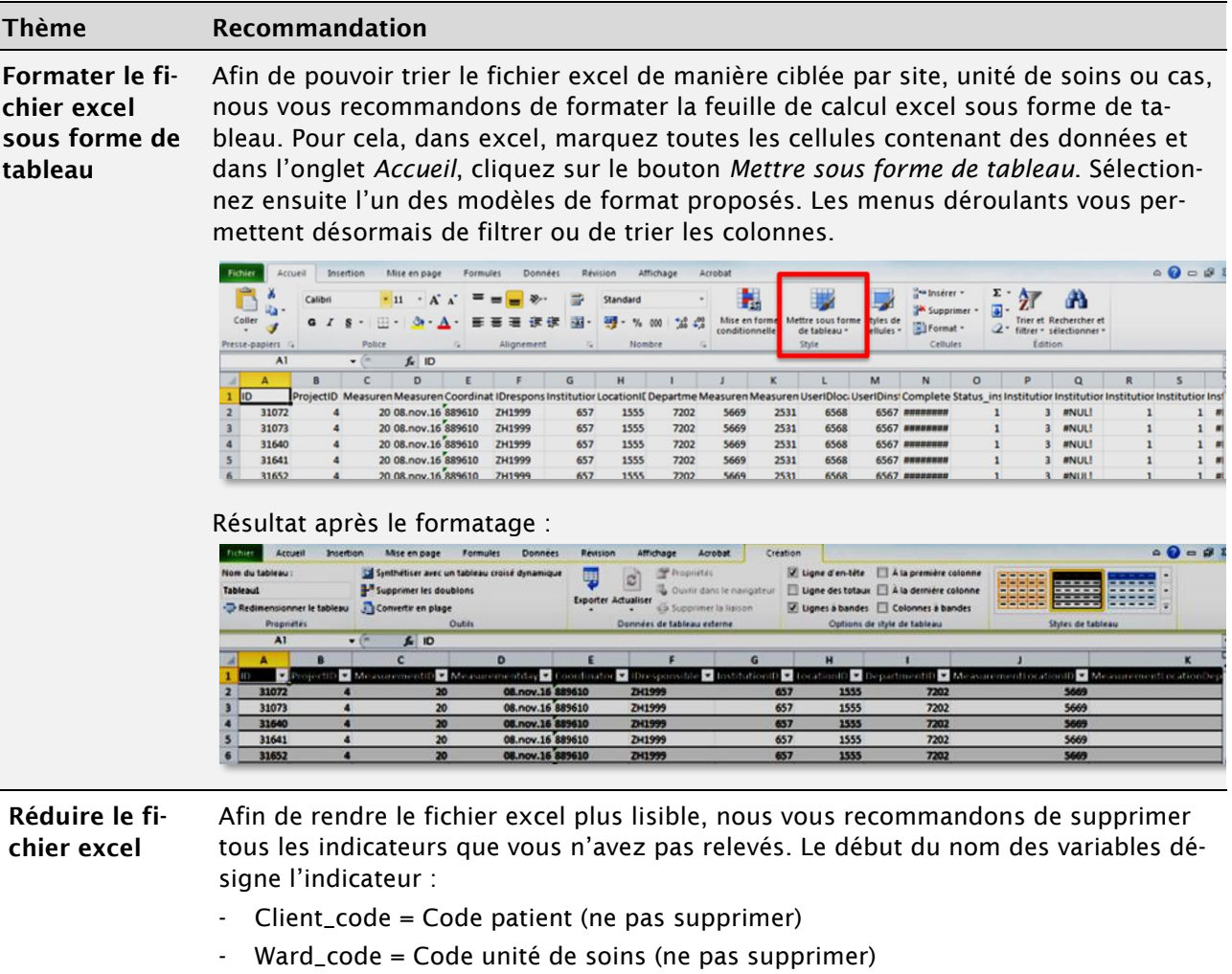

- G = General = Partie générale du questionnaire des patient-e-s
- PU = Pressure ulcer = Escarre
- Mal = Malnutrition
- $-$  Fall = Fall = Chute
- Rest = Restraints = Mesures limitatives de liberté
- Optional = Optional Questions = Questions spécifiques à l'institution
- DKEB = Pressure ulcer children = Escarres enfants

## Fehler! Verweisquelle konnte nicht gefunden werden.

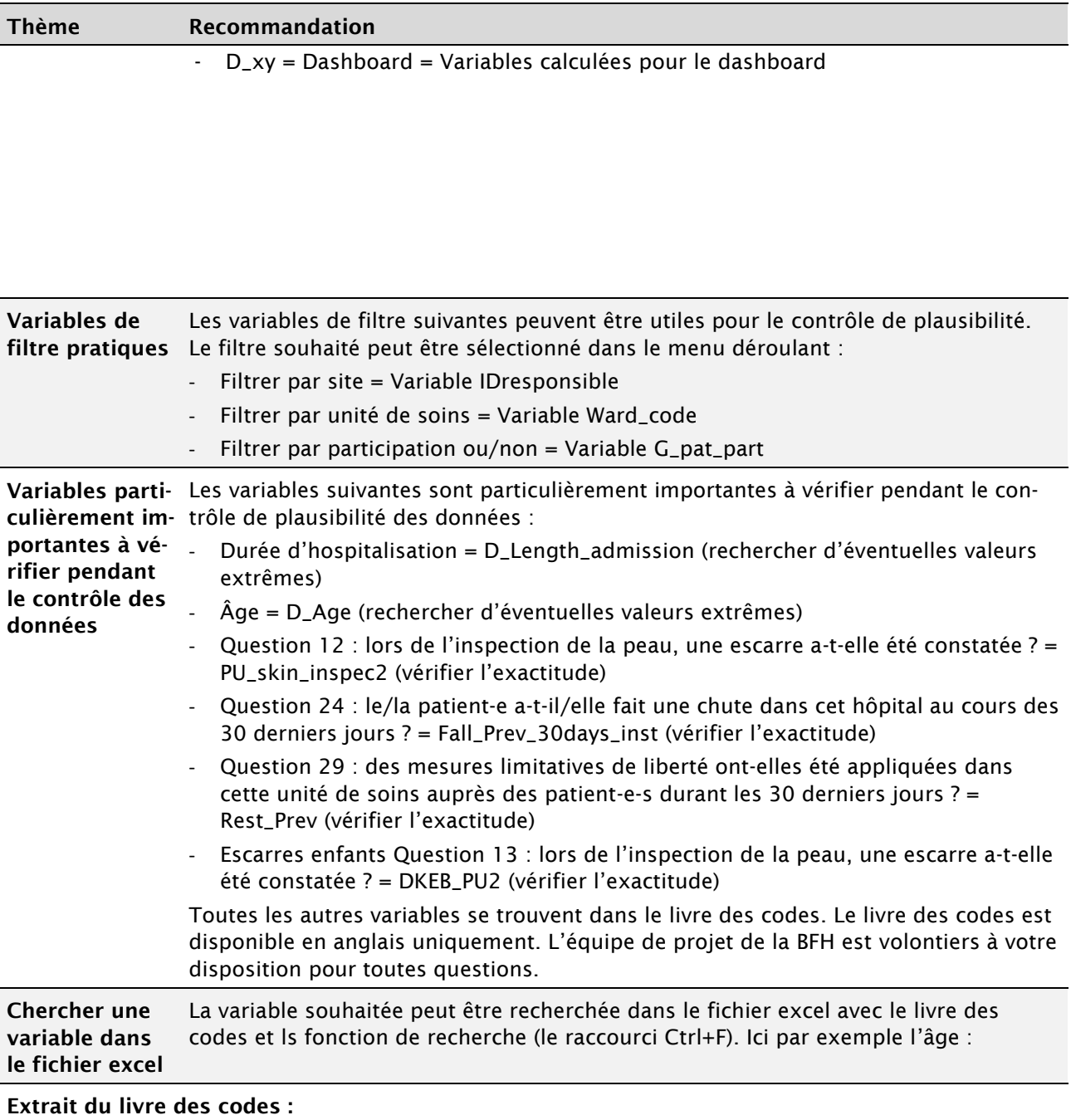

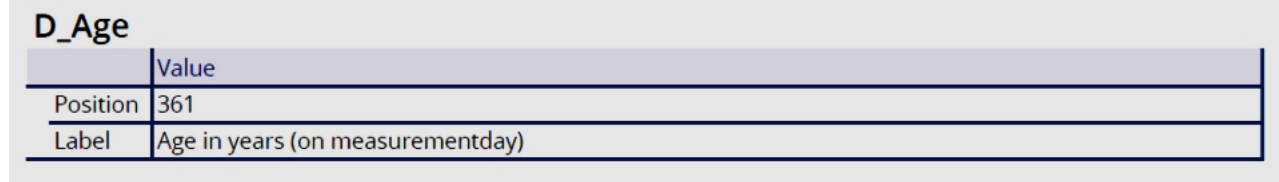

Fehler! Verweisquelle konnte nicht gefunden werden.

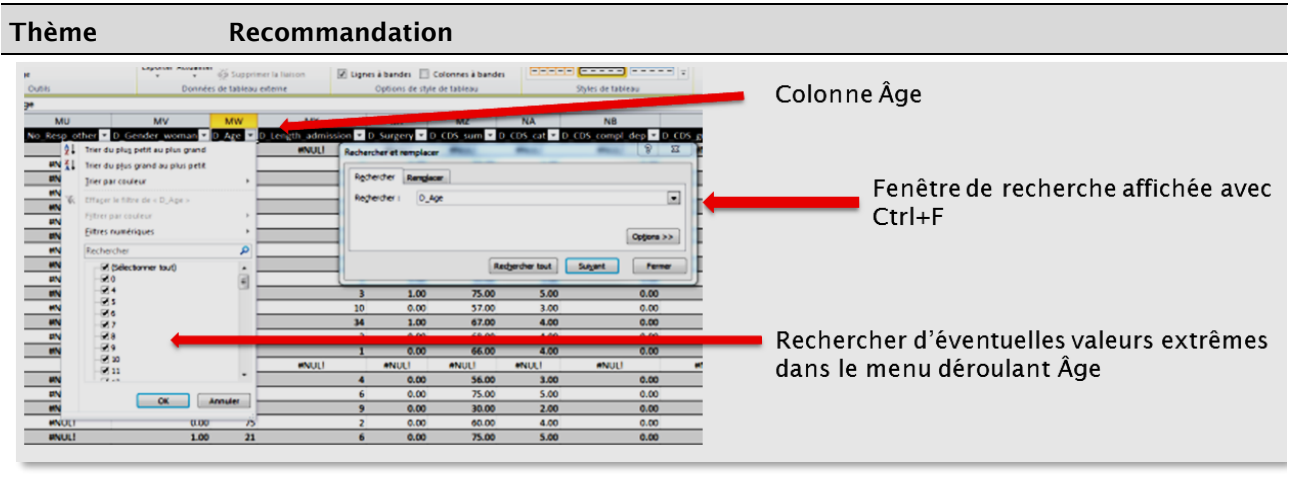

## 1.1 Télécharger des graphiques et tableaux

Les graphiques et tableaux peuvent être téléchargés sous forme d'image ou de fichier excel en utilisant les symboles suivants. Cette fonction est particulièrement intéressant pour l'archivage local des résultats et pour l'élaboration des présentations des résultats de l'hôpital.

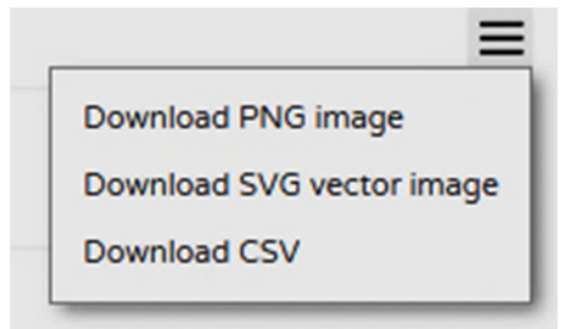

Graphiques

 $\boxed{\mathbf{x}}$ 闪 ₿ ረቅነ

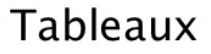